### **Віртуальні подорожі з "Google Earth"**

Сьогодні ми вирушаємо у навколосвітню мандрівку. Допоможе нам у цьому сервіс *Google Earth Voyager*. Це частина програми *Google Earth* (*Google Планета Земля*), основою якої є **віртуальний глобус**. Такий глобус утворений безліччю аерофотознімків та супутникових знімків поверхні Землі. Для розгортання цього масштабного проєкту свої зусилля об'єднали провідні компанії світу — *BBC Earth*, *National Geographic*, агентства NASA тощо.

Готовий / готова до мандрівки? Переходь за посиланням [earth.google.com](https://earth.google.com/) та натискай кнопку *Запустити сервіс*.

#### **Віртуальний глобус**

Ти одразу побачиш віртуальний глобус. Наближуй та віддаляй його коліщатком миші. Щоб обертати глобус, пересувай мишу, натиснувши та утримуючи її ліву кнопку.

- Поміркуй, чим цей глобус відрізняється від звичайного.
- Чи можна вважати його моделлю Землі? А моделлю реального глобуса?

Почни свою подорож із населеного пункту, в якому ти зараз перебуваєш.

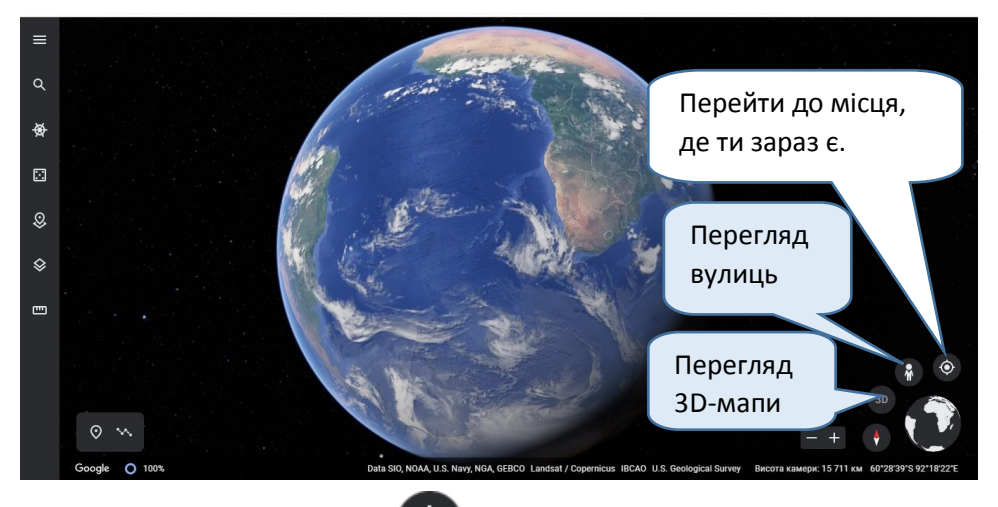

- Натисни на кнопку  $\odot$ . Чи точно програма визначила твоє місцезнаходження?
- Досліди функцію перегляду вулиць. Натисни на відповідну кнопку вулиці, які можна оглянути, будуть виділені блакитним. Обери будьяку з них та милуйся панорамними світлинами. Вийди з режиму перегляду вулиць, натиснувши ту саму кнопку.

 Зверни увагу: кнопка *3D* не завжди активна, адже поки що навіть такий потужний сервіс не може показати у такому форматі всю поверхню Землі.

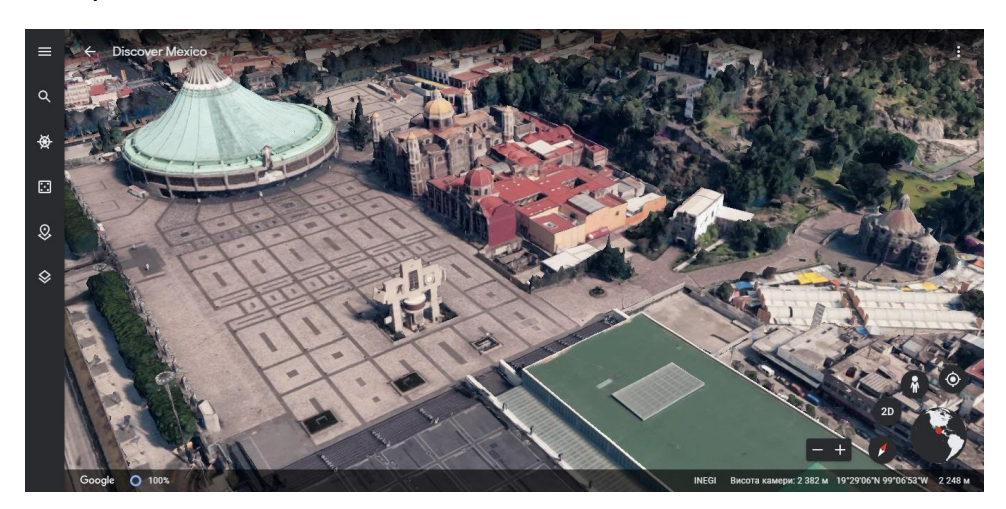

Час обертати глобус далі: клікни на зображення Землі у правому нижньому кутку. Зверни увагу: коли ти наближаєш зображення, на глобусі з'являються назви країн, місцевостей, населених пунктів тощо. Завершити

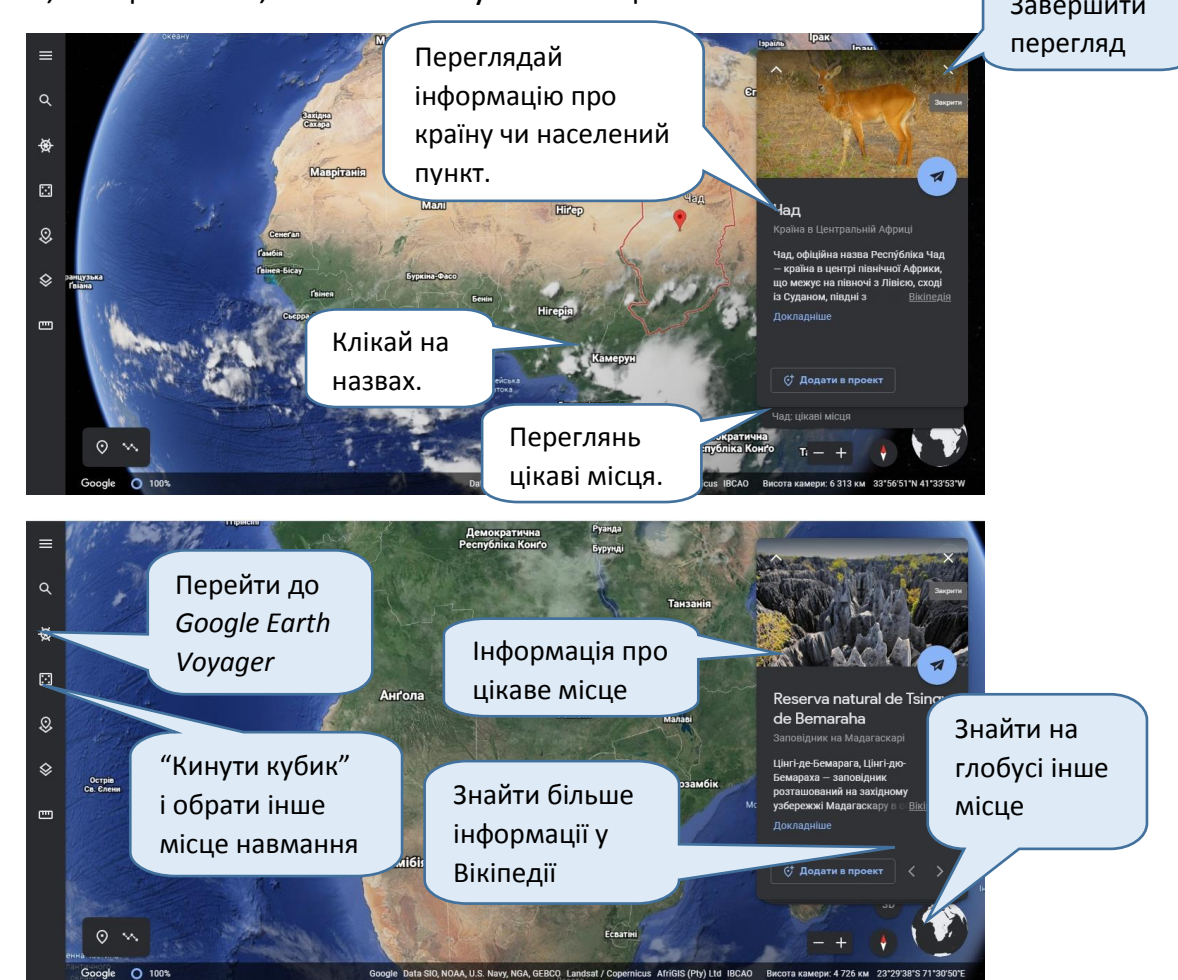

Зверни увагу, що певні функції у багатьох програмах працюють однаково. Які саме?

#### **Мандруємо різними куточками планети**

Щоб розпочати мандрівку, перейди до *Google Earth Voyager*. Можеш зануритися у будь-який проєкт-історію.

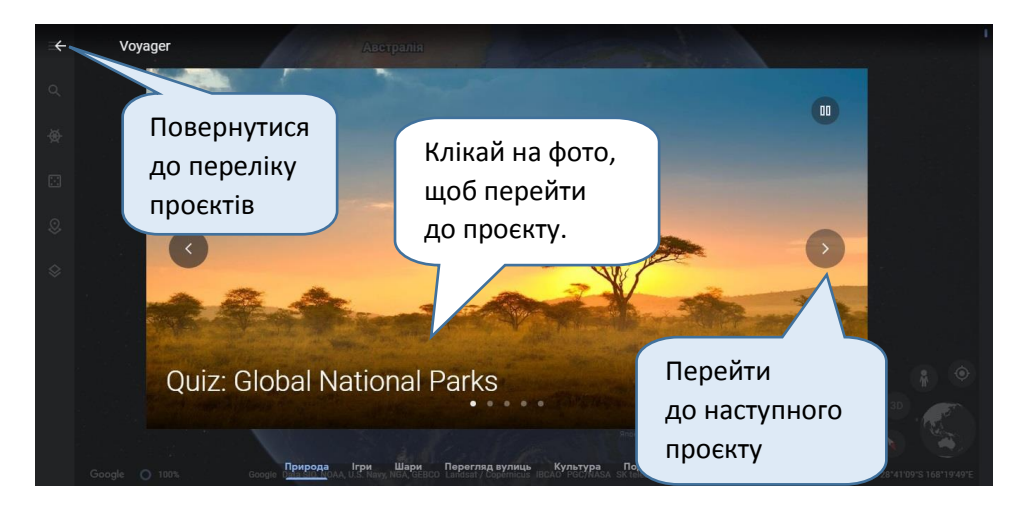

Особливо вражають проєкти про те, як змінювалися ландшафти Землі за останні десятиріччя. Пригадай, як на уроках *Я досліджую світ* ти визначав / визначала екологічні проблеми своєї місцевості. За [цим](https://earth.google.com/web/@48.03324001,35.17550999,341.00703342a,2248469.35382366d,35y,3.52826425h,39.88016924t,359.99999915r/data=CjISMBIgNTQ0MGExNzMxYzI1MTFlYTk0NDM4YmI2ODk0NDUyOTciDG1haW5Ob1JhbmRvbQ) гіперпосиланням ти можеш наочно побачити і проблеми довкілля, і те, як природа одужує. За бажання досліди:

- [як ліси перетворюються на степи](https://earth.google.com/web/@-16.78379398,-62.79654238,268a,71892d,35y,-17h,59t,0r/data=Ci4SLBIgZjZlNDgwYTM0Njk3MTFlYWE3MWIyZGUyNWIyYWZmNjkiCHNveWJlYW5z);
- [як розростаються міста](https://earth.google.com/web/@36.15660736,-114.97474849,646a,133270d,35y,25h,52t,0r/data=Ci8SLRIgMGM5NzE2MWM0Njk4MTFlYWJlMTMyZGUyNWIyYWZmNjkiCWxhcy12ZWdhcw);
- [як тануть льодовики, пересихають водойми](https://earth.google.com/web/@61.05987082,-147.05927869,5a,22434d,35y,-23h,70t,0r/data=CjYSNBIgM2ZkOTk3YWI0Njk4MTFlYTlkZWUyZGUyNWIyYWZmNjkiEGNvbHVtYmlhLWdsYWNpZXI);
- [як видобувають корисні копалини та що лишається після відпрацювання](https://earth.google.com/web/@43.68791809,-105.30466699,1447a,21276d,35y,122h,66t,0r/data=CjISMBIgMWY4Yzc4OGY0Njk4MTFlYTlmZjAyZGUyNWIyYWZmNjkiDGNvYWwtbWluaW5nMg)  [шахт і кар'єрів](https://earth.google.com/web/@43.68791809,-105.30466699,1447a,21276d,35y,122h,66t,0r/data=CjISMBIgMWY4Yzc4OGY0Njk4MTFlYTlmZjAyZGUyNWIyYWZmNjkiDGNvYWwtbWluaW5nMg).

Тут ти можеш "гортати сторінки" проєктів, клікаючи на стрілочки в правому нижньому кутку екрану.

 Що тебе вразило? Які висновки можна зробити з побаченого? Чи може людина допомогти планеті після вирубування лісів чи стихійного лиха?

Можеш дослідити і інші вкладки цього розділу — *Шари*, *Культура* тощо.

Чи знайшов / знайшла ти щось цікаве для себе? Що саме?

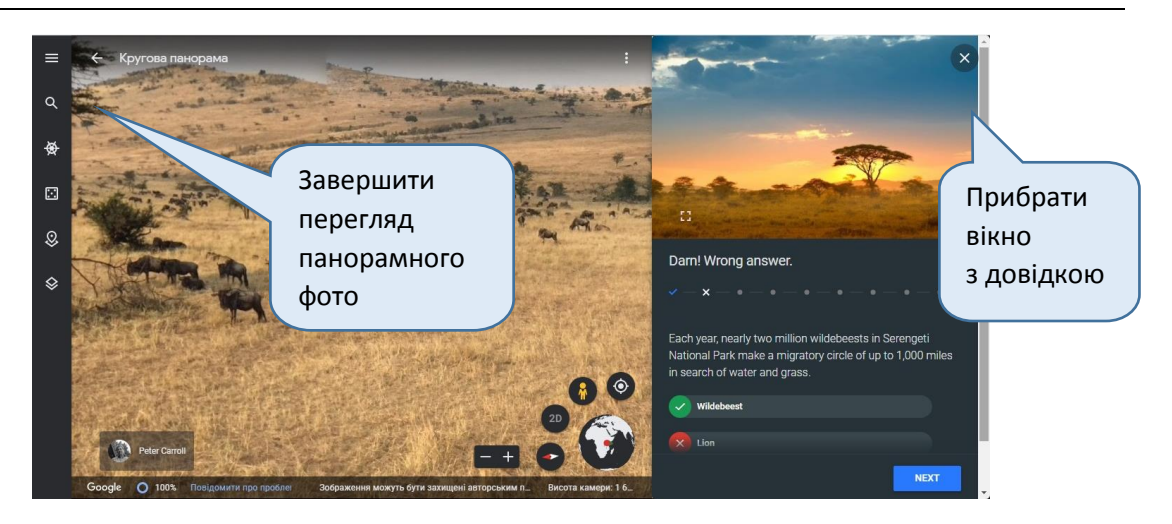

**Переглядаємо прямі трансляції**

*Google Earth Voyager* дає можливість переглядати прямі трансляції з вебкамер. Так ми можемо спостерігати за життям у дикій природі, не турбуючи тварин. Такі трансляції ти знайдеш у деяких проєктах на вкладці *Природа*. Наприклад:

- [дика природа Африки](https://earth.google.com/web/@-27.04681243,32.45012736,67.12727018a,884.19009291d,34.99999997y,-0h,0t,0r/data=CjESLxIgNWFmNDQxYTY3YTFjMTFlYWI0OWMwZmI0OWNlZGIwYTMiC3ZveV9wb2ludF8x);
- [спостерігання за бурими ведмедями Аляски](https://earth.google.com/web/@58.55497192,-155.79163803,17.33394105a,286.50122606d,35y,3.40467276h,59.5t,0r/data=CjMSMRIgODVlZWFhNmJlNDJhMTFlNmFiMzVkZjUyMDNjMzZmYzMiDWVmX2V4cGxvcmVfMDE);
- місця [гніздування птахів у штаті Мен](https://earth.google.com/web/@43.981978,-69.418597,2.29983438a,1000.0200076d,30.00000001y,0h,0t,0r/data=CkASPhIgZWI0ZDRiMzMwYjU3MTFlOGFiYzJiMWYxMGNmMjcyNTQiGmVmZWVkX2V4cGxvcmVfaG9nX2lzbGFuZF8x) (США).

Щоб поспостерігати за дикими тваринами в різних куточках земної кулі, шукай проєкти з позначкою *[Explore.org](https://explore.org/livecams)*.

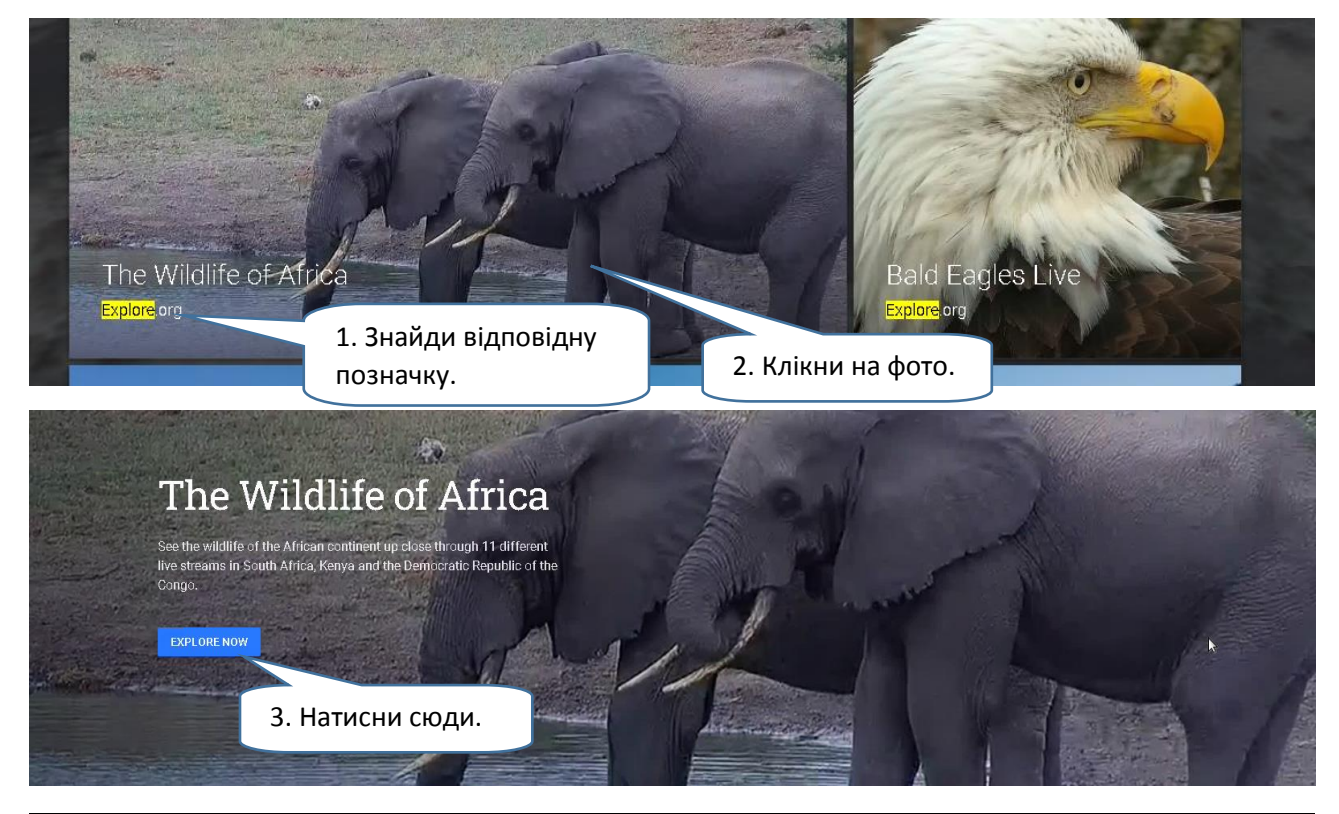

*Explore.org* — благодійна медіа-організація, яка і встановила вебкамери у природі в усьому світі. Трансляції в *Google Earth* — спільний проєкт цієї компанії та *Google*.

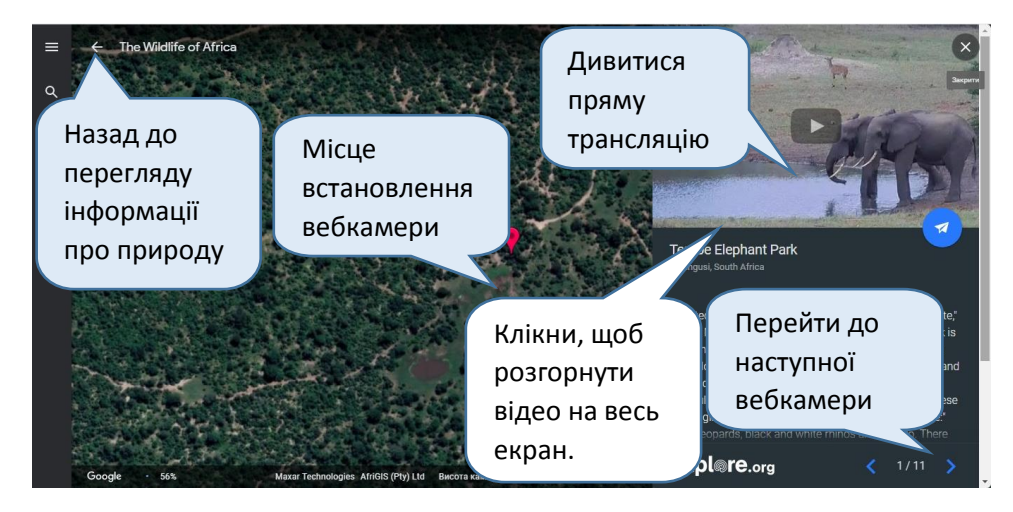

Вибрати іншу вебкамеру можна по-іншому: встановити вказівник миші на віртуальному глобусі, зменшити його розмір (віддалити від себе поверхню Землі). У певний момент ти побачиш місця встановлення інших вебкамер і зможеш вибрати потрібну.

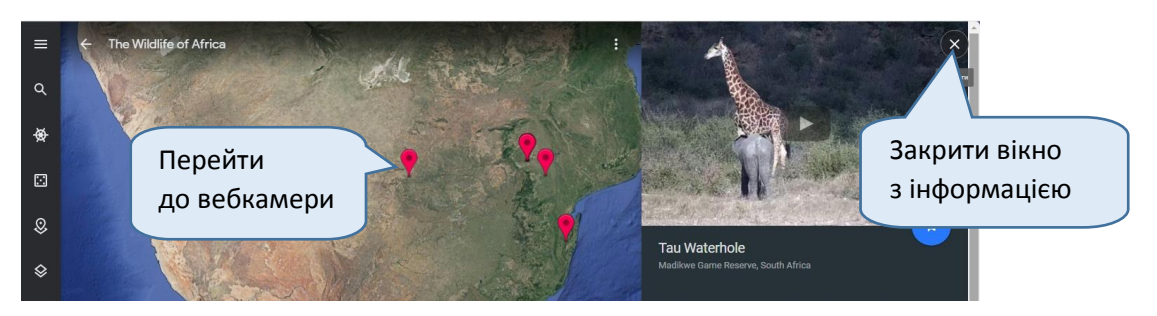

Також перейти до іншої вебкамери можна після припинення поточної трансляції: сервіс покаже тобі екрани-візитки інших вебкамер.

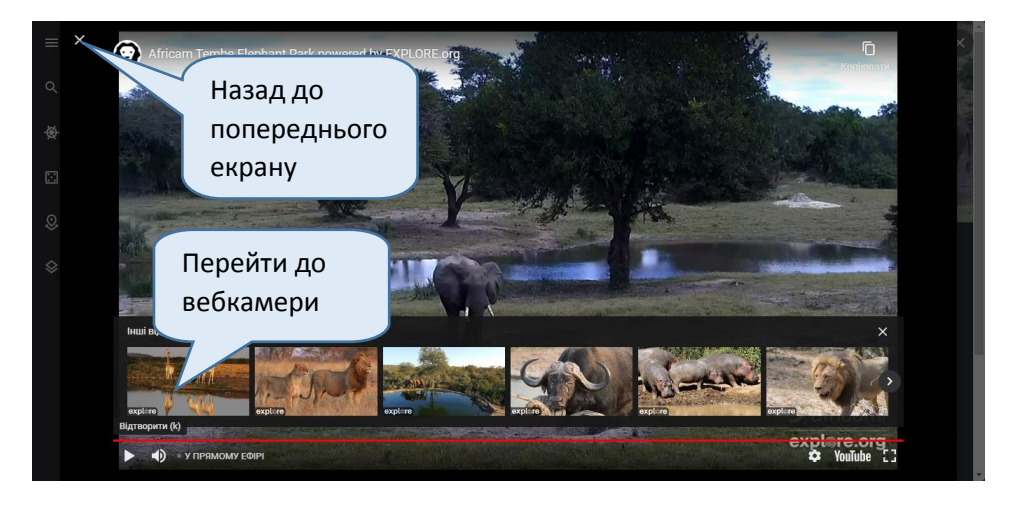

## **Застосунок "Google Планета Земля"**

Гаджети дають нам змогу влаштовувати мандрівки будь-якої миті: треба лише завантажити застосунок *Google Планета Земля*. Він працює аналогічно сервісу *Google Earth* на комп'ютері.

Ось такий вигляд має віртуальний глобус.

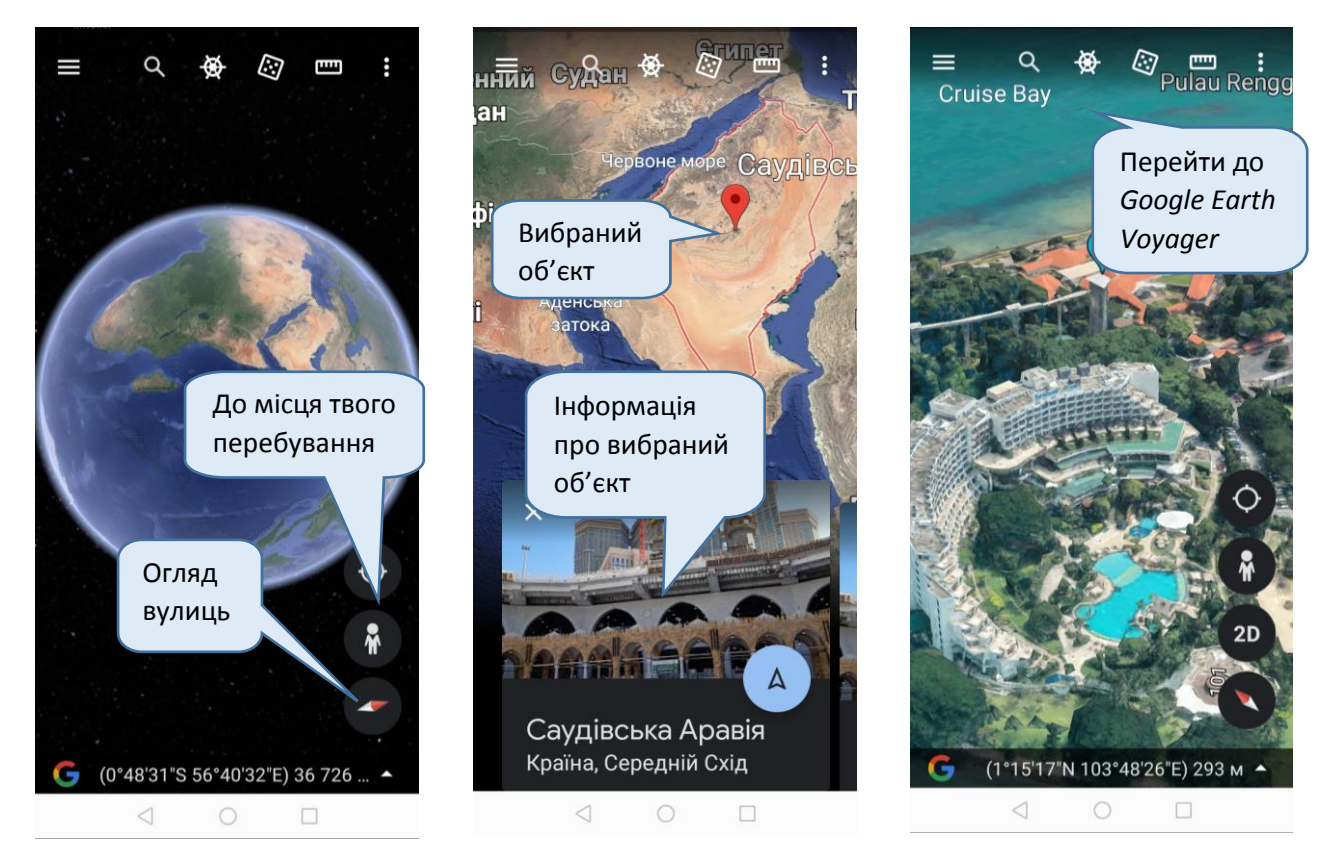

# У *Google Earth Voyager* ти знайдеш такі самі проєкти, як і на комп'ютері.

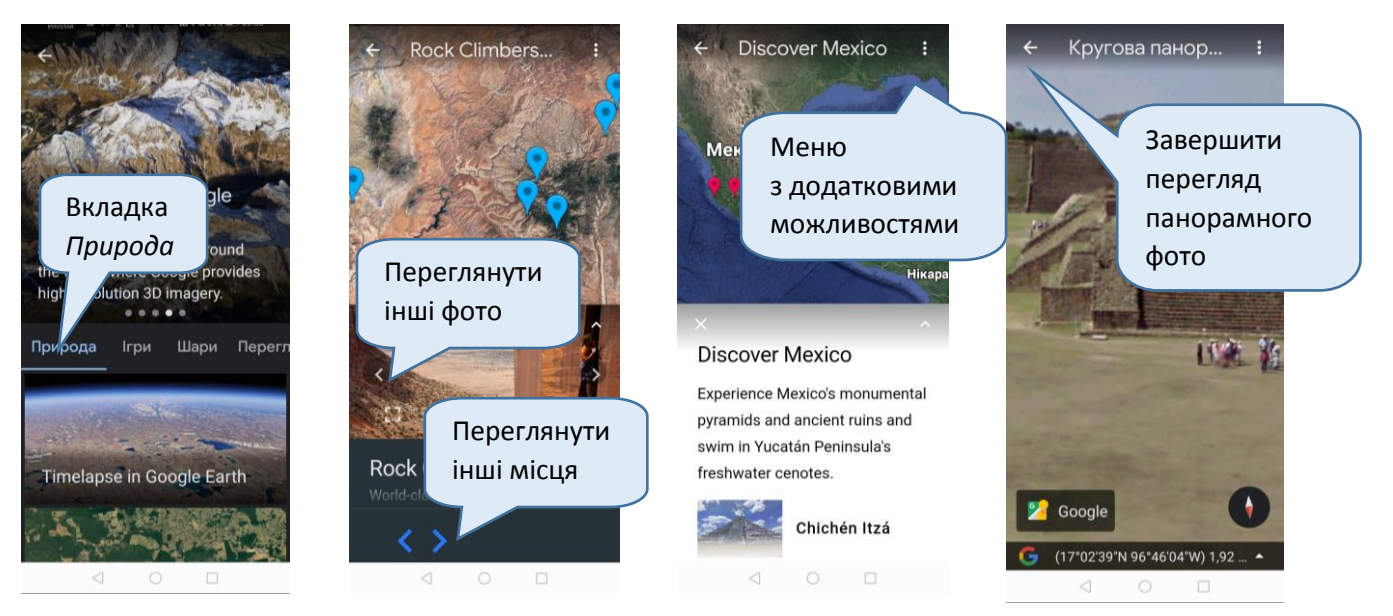

Щоб переглянути трансляції вебкамер, виконуй ті самі дії, що і з комп'ютером. Обери вкладку *Природа* і шукай фото з підписом *Explore.org*, а потім натискай кнопку *Explore Now*.

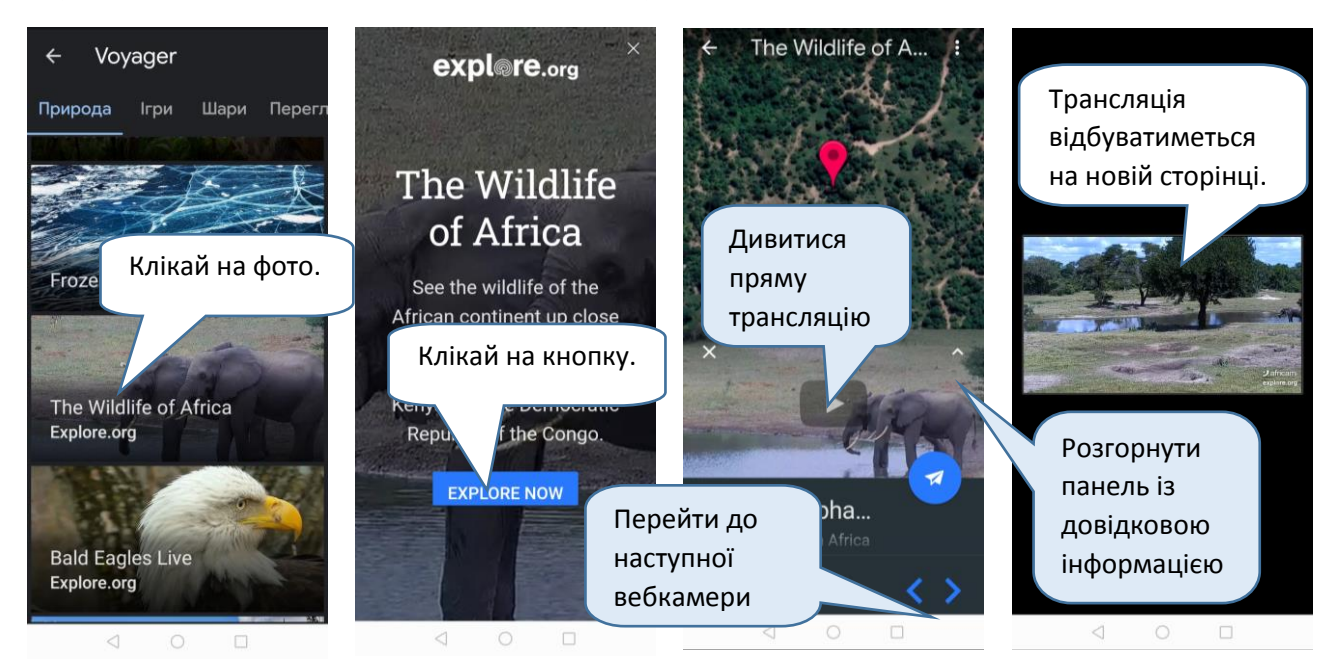

Щоб усе було добре видно, можеш повернути екран.

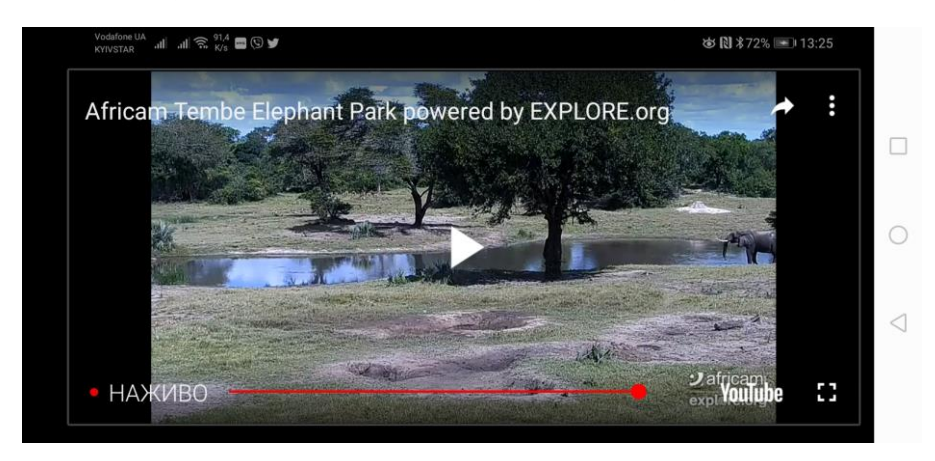

Захопливих мандрівок!